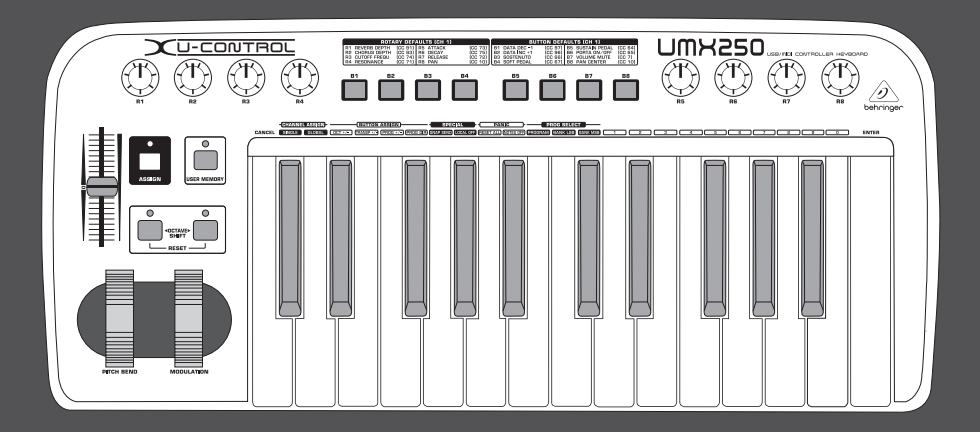

# Руководство пользователя

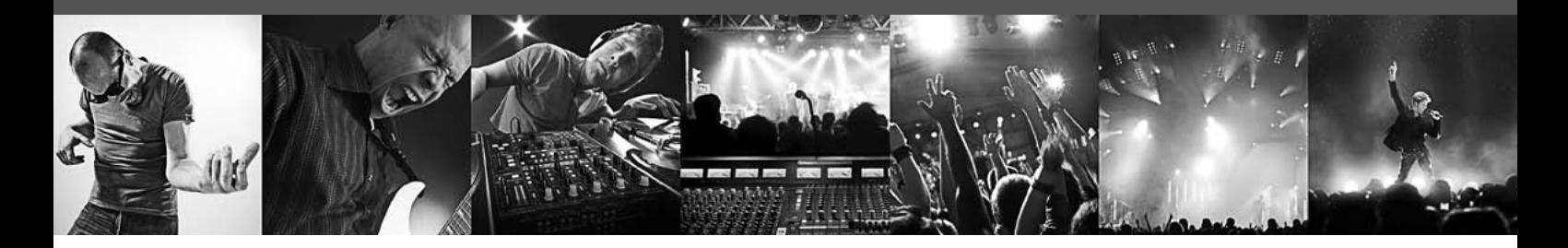

# **U-CONTROL UMX250**

The Ultimate Studio in a Box: 25-Key USB/MIDI Controller Keyboard with Separate USB/Audio Interface

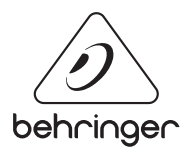

**RU** 

### **Содержание**

**RU** 

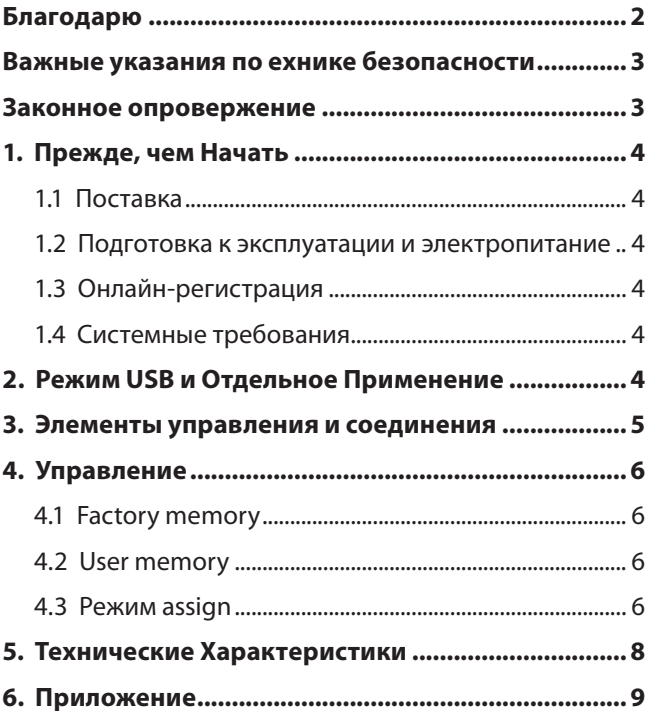

#### **Благодарю**

Благодарим за доверие, которое Вы нам оказали, купив UMX250. UMX250 - это чрезвычайно гибкая мастер-клавиатура с панелью управления, которая может найти применение в различных областях. Неважно, хотите ли Вы работать независимо от компьютера с Rackсинтезатором, General MIDI тон-генератором и процессором эффектов или использовать UMX250 для удобного управления секвенсоромили для PlugIn-контроля – UMX250 обеспечивает удобство управления и поддерживает Вас при интуитивном воплощении Ваших идей.

#### <span id="page-2-0"></span>Важные указания по ехнике безопасности

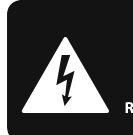

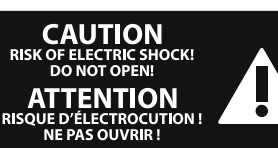

#### Предупреждение

Входы и выходы, обозначенные символом, находятся под напряжением, которое способно привести к поражению электрическим током. Используйте только качественный серийный акустический кабель с готовым 1/4" ТЅ-штекером. Другие работы по установке или модификации оборудования должен выполнять только квалифицированный персонал.

Этот символ указывает на важную информацию в сопроводительной документации, касающуюся эксплуатации и обслуживания устройства. Пожалуйста,

ознакомьтесь с инструкцией по эксплуатации.

Внимание Во избежание поражения электрическим током запрещено снимать крышку или заднюю панель устройства. Внутри устройства нет элементов, которые пользователь может отремонтировать самостоятельно. Ремонтные работы должны выполняться только квалифицированным персоналом.

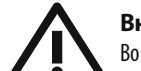

#### Внимание

Во избежание возникновения пожара или поражения электрическим током необходимо защищать устройство от воздействия дождя или влаги, а также от попадания внутрь капель воды или других жидкостей. Не ставьте на устройство заполненные жидкостью сосуды, например, вазы.

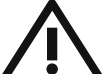

#### Внимание

Все сервисные указания

предназначены исключительно для квалифицированного персонала. Во избежание поражения электрическим током не выполняйте ремонтных работ, не описанных в инструкции по эксплуатации. Ремонтные работы должны выполняться только квалифицированными специалистами.

- 1. Прочтите эти указания.
- 2. Сохраните эти указания.
- 3. Придерживайтесь этих указаний.
- 4. Соблюдайте все указания по эксплуатации.

5. Не пользуйтесь устройством в непосредственной близости от воды.

6. Протирайте устройство только сухой тряпкой.

7. Не загораживайте вентиляционные отверстия. При установке устройства руководствуйтесь указаниями фирмы-производителя.

8. Не устанавливайте устройство вблизи источников тепла, таких как радиаторы, плиты и другие излучающие тепло приборы (в том числе усилители).

9. Ни в коем случае не удаляйте предохранительное устройство с двухполюсных или заземленных штекеров. Двухполюсный штекер имеет два контакта различной ширины. Заземленный штекер имеет два сетевых контакта и дополнительный контакт заземления. Широкий контакт или дополнительный контакт заземления служат для Вашей безопасности. Если поставляемый формат штекера не соответствует формату Вашей розетки, попросите электрика заменить розетку.

10. Прокладывайте сетевой кабель так, чтобы на него нельзя было наступить, чтобы он не соприкасался с острыми углами и не мог быть поврежден. Обратите особое внимание на то, чтобы удлинительный кабель, участки рядом с вилкой и место крепления сетевого кабеля к устройству были хорошо защищены.

11. Устройство должно быть подключено к электросети через сетевую розетку с исправным заземлением.

12. Если сетевая вилка или штепсельная розетка устройства служат для отключения устройства от сети, они должны быть легко доступными.

13. Используйте только рекомендованные производителем дополнительные устройства и принадлежности.

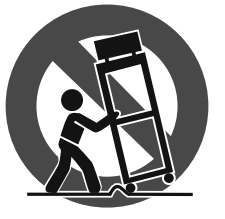

14. Пользуйтесь только стойками, штативами. тележками, креплениями или подставками, рекомендованными изготовителем или **ВХОЛЯШИМИ В КОМПЛЕКТ** поставки устройства.

Если для перемещения устройства используется тележка, будьте осторожны чтобы не споткнуться и не получить травму.

15. Отключайте устройство от сети во время грозы или при длительных перерывах в эксплуатации.

16. Поручайте выполнение всех работ по ремонту устройства только квалифицированному сервисному персоналу. Ремонт требуется при повреждении устройства (например, при повреждении штекера или сетевого кабеля), если внутрь устройства попали посторонние предметы или жидкость, если устройство находилось под дождем или во влажной среде, если устройство упало на пол или плохо работает.

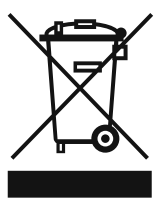

17. Правильная утилизация устройства: Этот символ указывает на то, что устройство должно быть утилизировано отдельно от бытовых отходов, в соответствии с Директивой WEEE

(2012/19/EU) и национальным законодательством вашего государства. Это устройство должен быть передано на авторизованный сборочный пункт для утилизации отходов электрического и электронного оборудования (ЭЭО). Неправильное обращение с такого рода отходами может оказать негативного воздействия на окружающую среду и здоровье человека из-за потенциально опасных веществ, которые обычно

имеются в ЭЭО. В то же время, ваше содействие правильной утилизации данного продукта способствует эффективному использованию природных ресурсов. Для получения более подробной информации о том. где можно утилизировать вышедшее из использования оборудование, пожалуйста, свяжитесь с местным органами управления, уполномоченным органом по сбору мусора или службой сбора бытовых отходов.

#### ЗАКОННОЕ ОПРОВЕРЖЕНИЕ

ТЕХНИЧЕСКИЕ ДАННЫЕ И ВНЕШНИЙ ВИД УСТРОЙСТВА МОГУТ ИЗМЕНЯТЬСЯ БЕЗ ПРЕДВАРИТЕЛЬНОГО УВЕДОМЛЕНИЯ. ИНФОРМАЦИЯ, УКАЗАННАЯ В ДАННОЙ ИНСТРУКЦИИ, ЯВЛЯЕТСЯ ВЕРНОЙ НА МОМЕНТ СДАЧИ ДОКУМЕНТА В ПЕЧАТЬ. ВСЕ ТОРГОВЫЕ МАРКИ ЯВЛЯЮТСЯ СОБСТВЕННОСТЬЮ ИХ СООТВЕТСТВУЮЩИХ ВЛАДЕЛЬЦЕВ. КОМПАНИЯ MUSIC GROUP НЕ НЕСЕТ ОТВЕТСТВЕННОСТИ ЗА УШЕРБ. НАНЕСЕННЫЙ КОМУ-ЛИБО ИЗ-ЗА ФОРМУЛИРОВКИ, ИЗОБРАЖЕНИЙ ИЛИ УТВЕРЖДЕНИЙ, ПРИВЕДЁННЫХ В ДАННОМ ДОКУМЕНТЕ. ЦВЕТА И ТЕХНИЧЕСКИЕ ХАРАКТЕРИСТИКИ ИЗДЕЛИЯ МОГУТ НЕЗНАЧИТЕЛЬНО ОТЛИЧАТЬСЯ. ПРОДУКЦИЯ КОМПАНИИ MUSIC GROUP ПРОДАЕТСЯ ТОЛЬКО У АВТОРИЗОВАННЫХ ДИЛЕРОВ. ДИСТРИБЬЮТОРЫ И ДИЛЕРЫ НЕ ЯВЛЯЮТСЯ АГЕНТАМИ **КОМПАНИИ MUSIC GROUP И НЕ УПОЛНОМОЧЕНЫ СВЯЗЫВАТЬ КОМПАНИЮ MUSIC GROUP ПРЯМЫМИ** ИЛИ ПОДРАЗУМЕВАЕМЫМИ ГАРАНТИЯМИ ИЛИ ПОРУЧИТЕЛЬСТВАМИ. ДАННАЯ ИНСТРУКЦИЯ ЗАЩИЩЕНА ЗАКОНОМ ОБ АВТОРСКОМ ПРАВЕ. ЧАСТИЧНОЕ ИЛИ ПОЛНОЕ КОПИРОВАНИЕ НАСТОЯЩЕЙ ИНСТРУКЦИИ В ЛЮБОМ ВИДЕ И ЛЮБЫМ СПОСОБОМ. КАК МЕХАНИЧЕСКИМИ, ТАК И ЭЛЕКТРОННЫМИ СРЕДСТВАМИ, ВКЛЮЧАЯ КСЕРОКОПИРОВАНИЕ И ЗАПИСЬ НЕЗАВИСИМО ОТ ЦЕЛИ ТАКИХ ДЕЙСТВИЙ, ДОПУСКАЕТСЯ ТОЛЬКО С ПИСЬМЕННОГО СОГЛАСИЯ MUSIC GROUP IP LTD.

АВТОРСКИЕ ПРАВА ЗАЩИЩЕНЫ. © 2015 MUSIC Group IP Ltd. Trident Chambers, Wickhams Cav, P.O. Box 146, Road Town, Tortola, British Virgin Islands

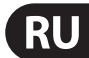

### **1. Прежде, чем Начать**

#### **1.1 Поставка**

<span id="page-3-0"></span>RU

Усилитель U-CONTROL тщательно упакован на заводе так, чтобы он не пострадал при транспортировке. Если картонный ящик, тем ни менее, повреждён, то следует немедленно проверить прибор на отсутствие внешних повреждений.

- **◊ При наличии повреждений НЕ посылайте прибор обратно в наш адрес, а в первую очередь неза-медлительно сообщите об этом Вашему продавцу и транспортной фирме, так как в ином случае Вытеряете право на компенсацию ущерба.**
- **◊ Для оптимальной защиты UMX250 при транспортировке мы рекомендуем использоватьчемодан.**
- **◊ Всегда пользуйтесь оригинальной упаковкой во избежание повреждения прибора при его храненииили транспортировке.**
- **◊ Не позволяйте маленьким детям без надзора играть с прибором или упаковочными мате-риалами.**
- **◊ Все упаковочные материалы должны ликвидироваться способом, безопасным для окружающей среды.**

#### **1.2 Подготовка к эксплуатации и электропитание**

Установите UMX так, чтобы он не слишком сильно нагревался. Электропитание может осуществляться через USB, от батареек или через 9-вольтовый сетевой адаптер (100 мA). При установке батареек соблюдайте правильную полярность!

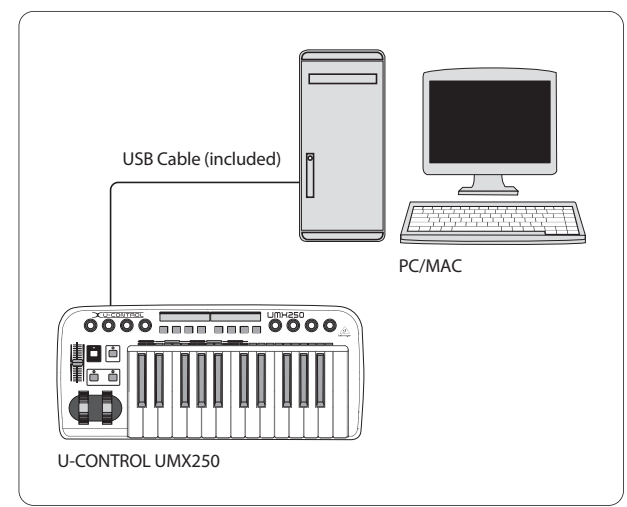

Рис. 1.1: Электропитание через USB

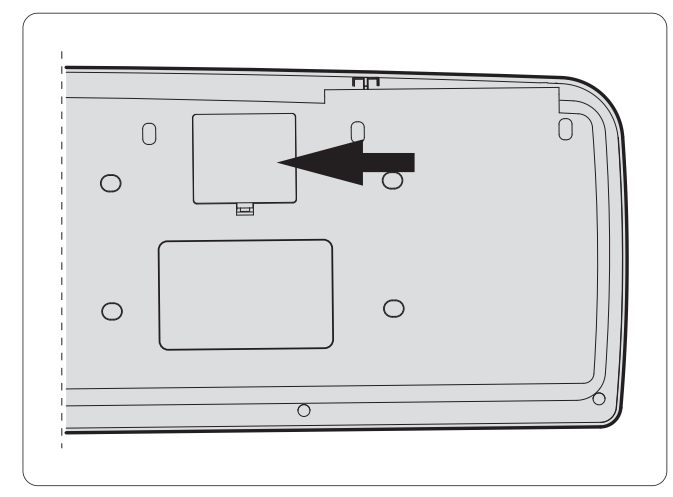

Рис. 1.2: Отсек для батареек с нижней стороны UMX250

#### **1.3 Онлайн-регистрация**

Пожалуйста, зарегистрируйте Ваш новый прибор (желательно сразу после приобретения) на нашем веб-сайте http://behringer.com и внимательно прочтите гарантийные условия.

В случае неисправности мы постараемся отремонтировать Ваш прибор в кратчайшие сроки. Пожалуйста, обратитесь непосредственно к продавцу, у которого Вы приобрели прибор. Если у Вас нет такой возможности, Вы также можете обратиться непосредственно в одно из наших представительств. Список контактных адресов Вы найдете внутри оригинальной упаковки прибора (Global Contact Information/European Contact Information). Если в списке не указан контактный адрес для Вашей страны, пожалуйста, обратитесь к ближайшему удобному для Вас дистрибьютору. Соответствующие контактные адреса Вы найдете на нашем веб-сайте http://behringer.com в разделе Support.

Регистрация Вашего прибора с указанием даты его покупки значительно облегчит процедуру обработки рекламации в гарантийном случае.

Большое спасибо за Ваше сотрудничество!

#### **1.4 Системные требования**

Для работы через USB требуется современный компьютер WINDOWS-PC или MAC с разъемом USB. Поддерживаются как USB 1.1, так и USB 2.0. UMX250 поддерживает USB MIDI совместимость операционных систем WINDOWS XP и MAC OS X.

### **2. Режим USB и Отдельное Применение**

UMX250 может работать как USB-интерфейс или как отдельный прибор.

При подключении UMX250 к компьютеру через USB сигнал проходит следующим образом (рис. 2.1):

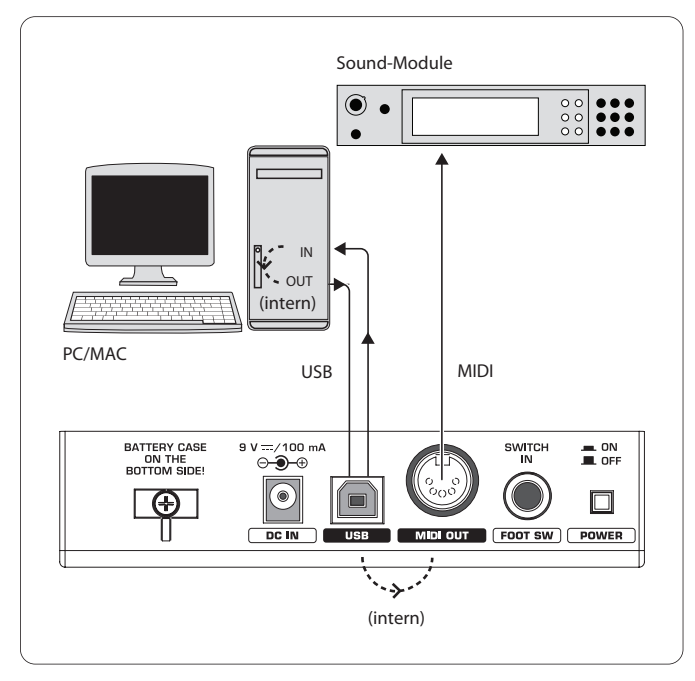

Рис. 2.1: Прохождение сигнала MIDI: MIDI-данные посылаются через виртуальный интерфейс MIDI IN и MIDI OUT.

Если UMX250 не соединен с компьютером через USB, то он находится в режиме самостоятельной работы и может посылать MIDI-данные через разъем MIDI 0UT ([4]).

### <span id="page-4-0"></span>**3. Элементы управления и соединения**

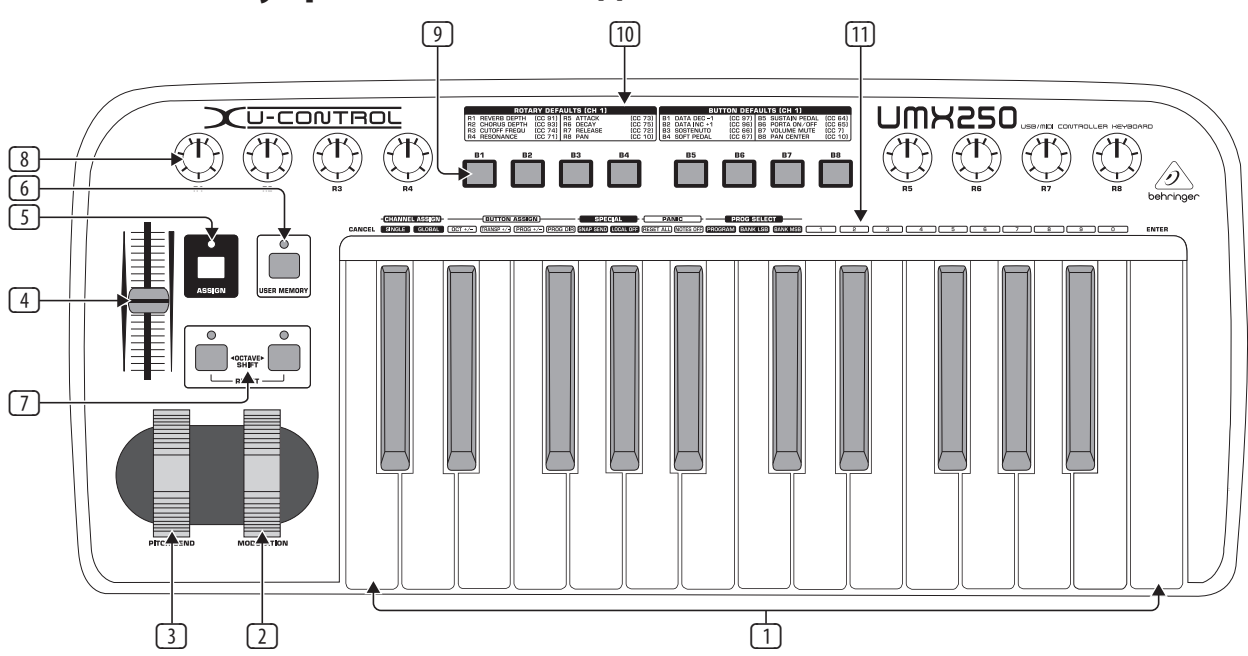

Рис. 3.1 Вид сверху

- (1) Клавиатура: 25 больших динамических клавиш. Они также действуют как задатчики параметров в процедуре назначения.
- (2) Регулятор **MODULATION** можно назначить любому MIDI-контроллеру (заводская установка - CC 1).
- (3) Регулятор **PITCH BEND** можно назначить любому MIDI-контроллеру.
- (4) Фейдер **VOLUME/DATA** можно назначить любому MIDI-контроллеру (заводская установка - CC 7).
- (5) Кнопка **ASSIGN** позволяет производить назначение.
- (6) Кнопка **USER MEMORY** вызов внутренней памяти,которая сохраняется при выключении прибора.
- (7) Две кнопки **OCTAVE SHIFT** выполняют транспони рование (до трех октав вверх или вниз; см.Активность светодиодов, таблица 3.1). Кнопки OCTAVE SHIFT также могут быть назначены любому MIDIконтроллеру.
- (8) Действия восьми поворотных регуляторов **R1 R8** описаны в таблице (10), но в режиме ASSIGN также могут быть назначены любому контроллеру.
- (9) Действия восьми кнопок **B1 B8** описаны в таблице (10), но в режиме ASSIGN также могут быть назначены любому контроллеру.
- (10) В таблице показано назначение контроллеров, установленное на заводе.
- (11) Пояснения к клавиатуре: здесь приведены специальные функции отдельных клавиш.

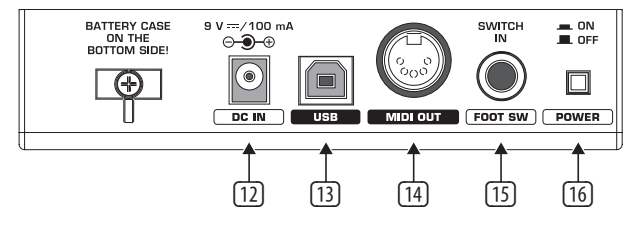

Рис. 3.2: Подключения на задней панели

- (12) Подключение внешнего сетевого адаптера (не входит в поставку).
- (13) Разъем **USB**. Совместим со стандартом USB1.1 и USB2.0.
- (14) Гнездо **MIDI OUT**.
- (15) Разъем **FOOT SWITCH** можно назначить любому MIDI-контроллеру (заводская установка - CC 64).
- (16) Выключатель **POWER** для включения / выключения прибора.
- **◊ Все приведенные заводские установки относятся к каналу 1 GLOBAL MIDI.**
- **◊ Если Вы хотите выключить UMX250 при работающем компьютере или разъединить подключение через USB, то сначала закройте все программы.**

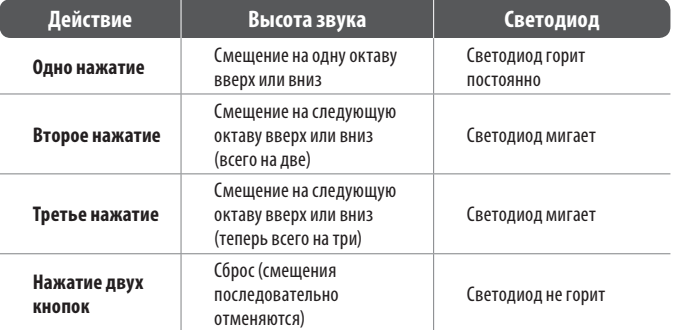

Таб. 3.1: Активность светодиодов в зависимос ти от состояния OCTAVE SHIFT

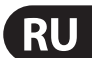

### <span id="page-5-0"></span>4. Управление

Имеется существенное различие между кнопками ( $\circled{2}$ ) и клавишами ( $\circled{1}$ )! Пожалуйста, не путайте!

#### **4.1 Factory memory**

В FACTORY MEMORY заданы основные настройки UMX (см. Controller Map [10]). Они загружаются при каждом старте.

#### **4.2 User memory**

В USER MEMORY также сохраняются Ваши настройки при выключении прибора. Для перехода в USER MEMORY нажмите кнопку **6. При первом** вызове USER MEMORY принимаются настройки из FACTORY MEMORY. Когда Вы делаете изменения в Controller Map, они сразу же автоматически сохраняются - от Вас не требуются какие либо действия.

В USER MEMORY вместе с информацией о канале хранятся следующие элементы управления:

- подключение FOOT SWITCH  $\bullet$
- **КНОПКИ ОСТАУЕ SHIFT**  $\overline{a}$
- фейдер VOLUME/DATA
- регулятор PITCH BEND  $\bullet$
- регулятор MODULATION  $\bullet$
- поворотные регуляторы R1 R8
- кнопки В1 В8

#### 4.3 Режим assign

Режим ASSIGN представляет собой мощный инструмент для переконфигурации UMX в удобный контроллер.

#### 4.3.1 Настройка global channel

GLOBAL MIDI CHANNEL (стандартно канал 1) - это канал, через который с завода посылаются все MIDI-команды.

- 1) Нажмите кнопку ASSIGN и удерживайте ее нажатой.
- 2) Нажмите клавишу SINGLE.
- Отпустите кнопку ASSIGN.  $3)$
- Затем нажмите клавишу  $\boxed{0}$ .  $4)$
- 5) Затем нажмите клавишу ENTER, или клавишу CANCEL или **КНОПКУ ASSIGN.**

#### 4.3.2 Индивидуальное назначение канала

Назначение отдельного элемента управления определенным каналам имеет смысл, если Вы хотите управлять несколькими внешними устройствами независимо друг от друга.

- 1) Нажмите кнопку ASSIGN и удерживайте нажатой.
- 2) Задействуйте элемент управления, для которого должен быть установлен канал, отличный от GLOBALCHANNEL.
- 3) Теперь отпустите кнопку ASSIGN.
- 4) Затем нажмите клавишу SINGLE.
- Введите цифровыми клавишами число от 1 до 16. 5)
- Нажмите клавишу ENTER, ENTER или кнопку ASSIGN.  $6)$
- Особый случай: Если Вы хотите опять назначить GLOBAL CHANNEL, то нажмите  $\circ$ .

#### 4.3.3 Комбинация клавиш panik

Если одна нота должна "зависнуть" ...

- Нажмите кнопку ASSIGN и удерживайте нажатой.  $1)$
- $2)$ Нажмите одну из двух клавиш RESET ALL или NOTES OFF.
- Отпустите кнопку ASSIGN. Прибор автоматическивозвращается в  $\left\{3\right\}$ нормальный режим.
- Команда "All Notes Off" посылается сразу же после того, как Вы  $\ddot{\mathbf{O}}$ нажали одну из двух клавиш.

#### 4.3.4 Команда snapshot

Вы посылаете все параметры вместе с их текущими значениями на MIDI OUT [14] и на выход USB, а также их текущие настройки и информацию о каналах.

- Нажмите кнопку ASSIGN и удерживайте нажатой.  $1)$
- Нажмите клавишу SNAP SEND.  $2)$
- 3) Отпустите кнопку ASSIGN. Теперь прибор снова авто-матически находится в нормальном режиме.
- Команда SNAPSHOT посылается сразу же после нажатия клавиши.

#### 4.3.5 Local off Ha UMX250

LOCAL OFF действует так, что параметры элементов управления не направляются больше на разъем MIDI OUT или USB OUT, и Вы можете спокойно работать с элементом управления.

- 1) Нажмите кнопку ASSIGN и удерживайте нажатой.
- 2) Нажмите клавишу LOCAL OFF.
- 3) Отпустите кнопку ASSIGN и сделайте Ваши регулировки элементом управления.
- Нажмите клавишу ENTER, CANCEL или кнопку ASSIGN.  $\left( \frac{1}{2} \right)$

#### 4.3.6 Назначение элемента управления

Вы можете назначить новые контроллеры регуляторам MODULATION, фейдеру DATA/VOLUME, поворотным регуляторам R1 - R8, кнопкам B1 - B8, а также опционально подключенной к разъему [15] педали Sustain.

- 1) Нажмите кнопку ASSIGN и удерживайте нажатой.
- $2)$ Поверните нужный регулятор или нажмите соответствующую кнопку или педаль Sustain.
- $3)$ Отпустите кнопку ASSIGN.
- Цифровыми клавишами на клавиатуре введите нужный номер контроллера.
- 5) Нажмите клавишу ENTER, ENTER или кнопку ASSIGN.
- $6)$ Учитывайте особые случаи:
- $\ddot{\mathbf{O}}$ Если кнопке назначен СС 07 (Channel Volume), то каждое нажатие на нее вызывает изменение громкости канала от 0. Если Вы для кнопки или для педали Sustain используете Controller CC 10 (Panorama), то при ее нажатии происходит отправказначения 64.

#### 4.3.7 Смена программы и банка

**UMX предоставляет различные возможности смены прог раммы на** внешних устройствах. Это очень мощная функция, которая позволяет полностью реализовать разнообразные возможности Вашего тон-генератора.

- 1) Нажмите кнопку ASSIGN и удерживайте нажатой.
- $2)$ Нажмите клавишу SINGLE.
- Отпустите кнопку ASSIGN.  $3)$
- $4)$ Определите SINGLE CHANNEL, для чего введите цифровыми клавишами число от 1 до 16 (как в главе4.2.2). Если Вы хотите назначить GLOBAL CHANNEL, то используйте CO.
- 5) Нажмите клавишу BANK MSB. Для ввода номера BANK MSB нажимайте друг за другом цифровые клавиши.
- 6) Теперь установите BANK LSB, для чего нажимите клавишу и цифровые клавиши для вводаномера BANK LSB.
- Для ввода номера программы, нажмите клавишу и затем 7) последовательно цифровые клавиши.
- 8) Нажмите клавишу ENTER, CANCEL или кнопку ASSIGN.

Вы можете также осуществлять прямой вызов программы кнопками **OCTAVE SHIFT:** 

- 1) Нажмите кнопку ASSIGN и удерживайте нажатой.
- Нажмите ту кнопку ОСТАVE SHIFT, которой Вы хотите присвоить функц  $\mathcal{D}$ ию смены программы.
- $3)$ Отпустите кнопку ASSIGN.
- $4)$ Нажмите клавишу PROG DIR. Затем введите нужный номер пресета, для чего нажимайте друг за другом цифровые клавиши.
- 5) Нажмите клавишу ENTER, CANCEL или кнопку ASSIGN.
- $\ddot{\mathbf{0}}$ После назначения прямого вызова программ одной или двум кнопкам OCTAVE SHIFT одновременное нажатие двух кнопок НЕ ДЕЙСТВУЕТ!

#### 4.3.8 Другие функции кнопок octave shift

В режиме ASSIGN можно этим двум кнопкам наряду с у жедействующими функциями прямого вызова программ и транспонирования октав назначить еще и дополнительные функции:

#### а) Транспонирование отдельными шагами в полтона:

- $1)$ Нажмите кнопку ASSIGN и удерживайте нажатой.
- Нажмите клавишу TRANSP +/-.  $2)$
- $3)$ Отпустите кнопку ASSIGN.
- 4) Нажмите клавишу ENTER, CANCEL или кнопку ASSIGN.

При нажатии правой (левой) кнопки ОСТАVE SHIFT происходит смещение на полтона вверх (вниз). Нажатие на обе кнопки возвращает транспонирование.

#### Пошаговое пролистывание библиотек программ: b)

- $1)$ Нажмите кнопку ASSIGN и удерживайте нажатой.
- Нажмите клавишу PROG +/-.  $\mathcal{D}$
- $3)$ Отпустите кнопку ASSIGN.
- Нажмите клавишу ENTER, CANCEL или кнопку ASSIGN. 4)

При нажатии правой (левой) кнопки ОСТАУЕ SHIFT на внешнем устройстве происходит переключение номе рапресета вверх (вниз). При нажатии на обе кнопки происходит переключение на пресет 0 в текущем банке.

#### Любые функции контроллеров: c)

- $1)$ Нажмите кнопку ASSIGN и удерживайте нажатой.
- $2)$ Нажмите ту кнопку OCTAVE SHIFT, которой Вы хотите назначить контроллер.
- $3)$ Отпустите кнопку ASSIGN.
- $4)$ Цифровыми клавишами последовательно введите нужный номер контроллера.
- $\ddot{\mathbf{O}}$ Как только функция будет назначена одной из кнопок, вторая кнопка автоматически принимает эту же функцию но ее действие будет еще ограничено: до тех пор, пока Вы через процедуру ASSIGN не назначите функцию этой кнопке, она несможет посылать данные.
- Как только одной из кнопок будет назначен индивидуальный MIDI-канал, вторая кнопка тоже переключается на этот канал. Это также действует, если Вы переходите на GLOBAL CHANNEL.

#### 4.3.9 Определение для силы удара:

- Нажмите кнопку ASSIGN и удерживайте нажатой.  $1)$
- $2)$ Введите цифровыми клавишами чувствительность к силе удара (см. таб. 4.1).
- $3)$ Отпустите кнопку ASSIGN.
- Нажмите клавишу ENTER, CANCEL или кнопку ASSIGN.  $4)$

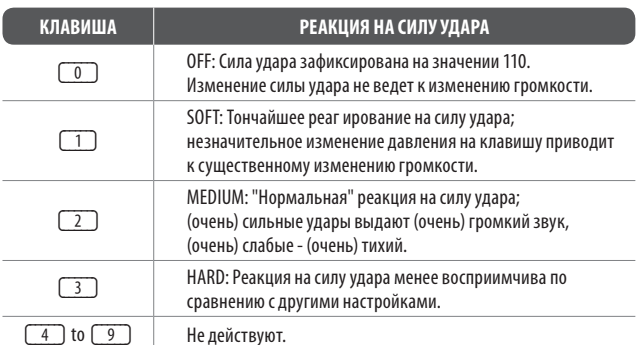

Таб. 4.1: Воздействие определения RANGE на силу удара

#### **4.3.10 Команда factory reset**

<span id="page-7-0"></span>**Rl** 

- 1) Нажмите кнопку ASSIGN и удерживайте нажатой.
- 2a) Для временного FACTORY RESET нажмите одновременно две кнопки OCTAVE SHIFT. Все измененные на это время элементы управления принимают свою заводскую установку. Но USER MEMORY сохраняется и не сбрасывается!
- 2b) Нажмите одновременно клавиши  $\boxed{8}$ ,  $\boxed{9}$  и  $\boxed{0}$  для полного FACTORY RESET : При этом -наряду со сбросом всех элементов управления FACTORY MEMORY - происходит также сброс USER MEMORY.
- 3) Отпустите кнопку ASSIGN.
- 4) Затем нажмите клавишу ENTER. Но если Вы хотите отменить команду RESET, то нажмите на клавишу CANCEL или снова на кнопку ASSIGN.

### **5. Технические Характеристики**

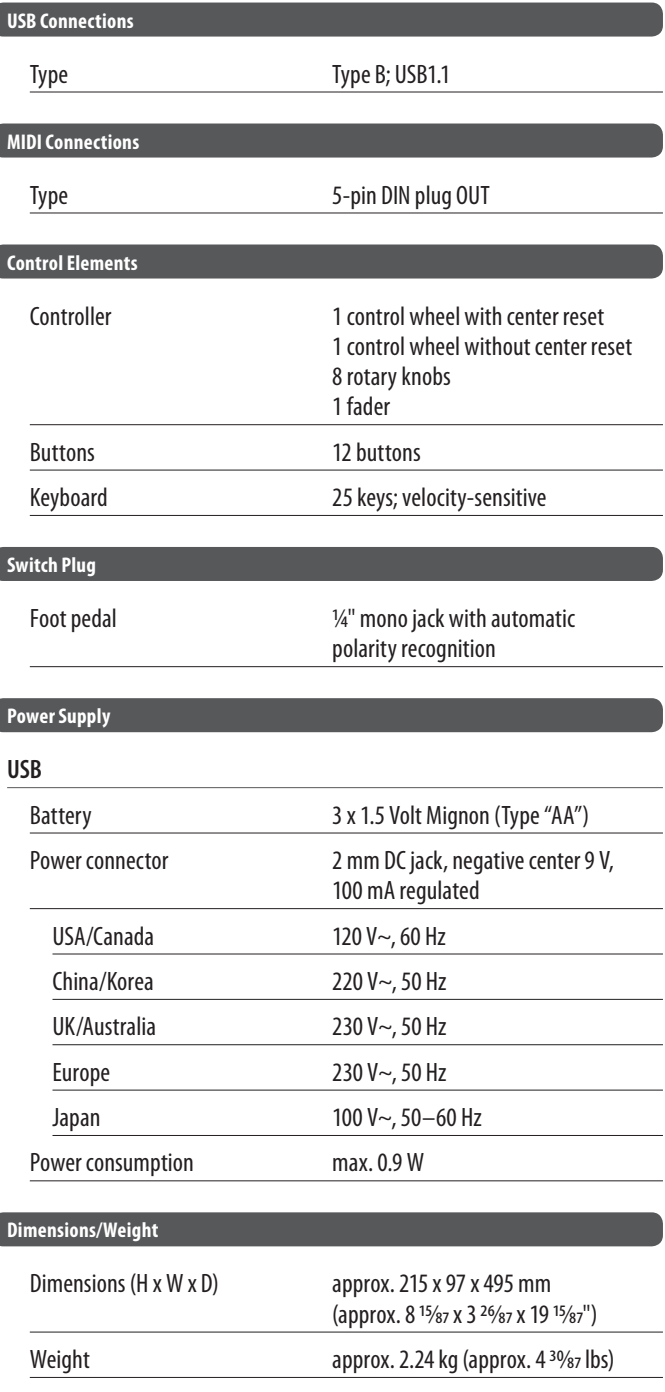

Фирма BEHRINGER прилагает все усилия для обеспечения высочайшего качества своей продукции. Необходимые модификации производятся без предварительного уведомления. Поэтому технические данные и внешний вид устройства могут отличаться от приведенных в данном документе.

## <span id="page-8-0"></span>**6. Приложение**

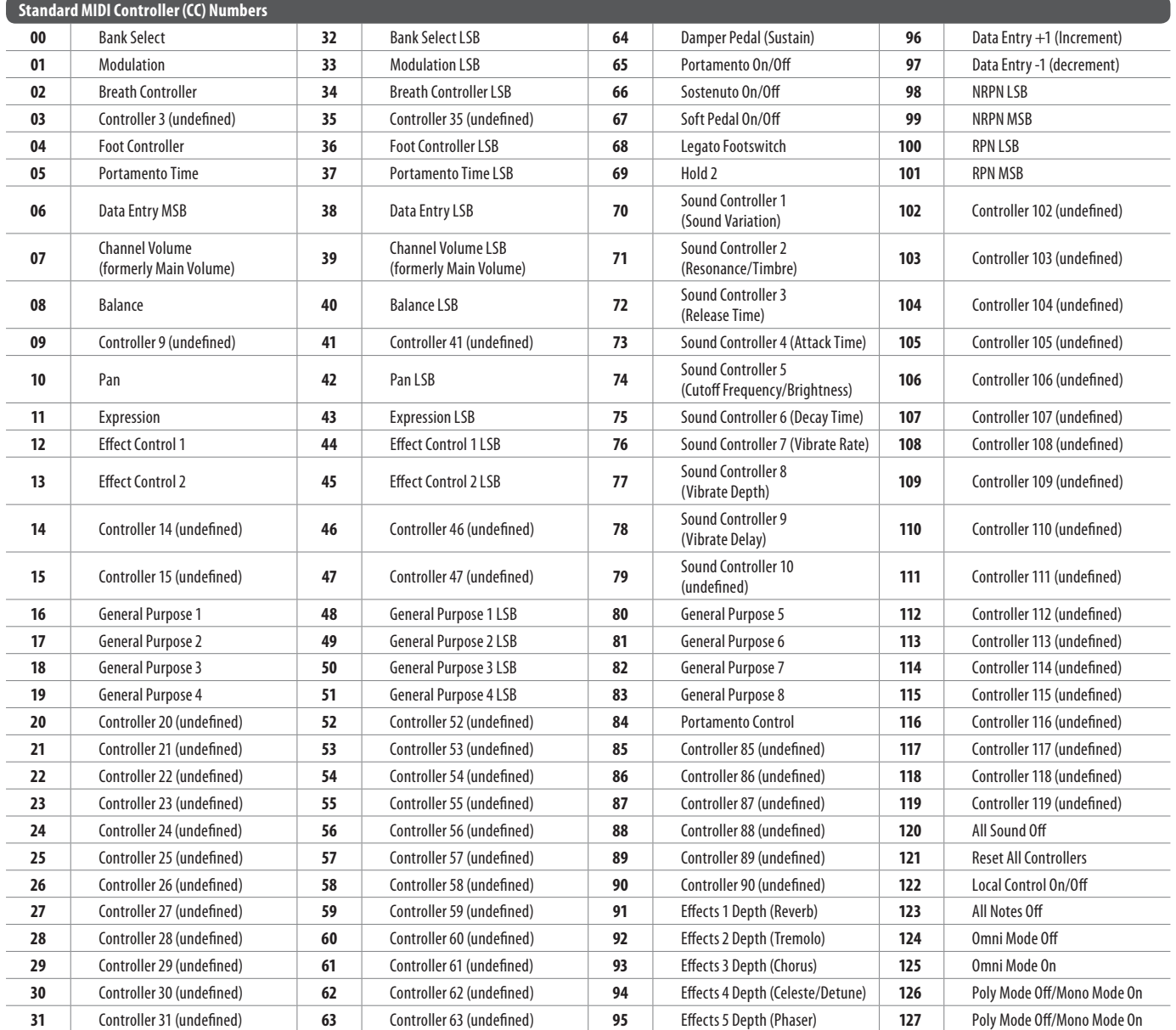

**RU** 

Таб. 6.1

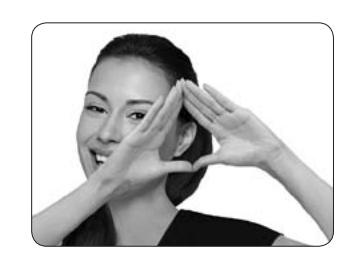

We Hear You

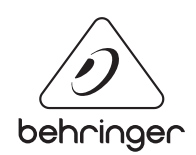